JTA

# Subversion

- □ Fundamental Concepts
- Basic Usage

Software Testing and Maintenance

1

# Architecture Guid client app Guid client app Guid clie

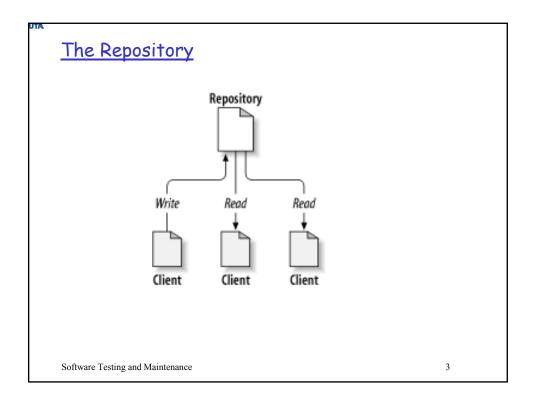

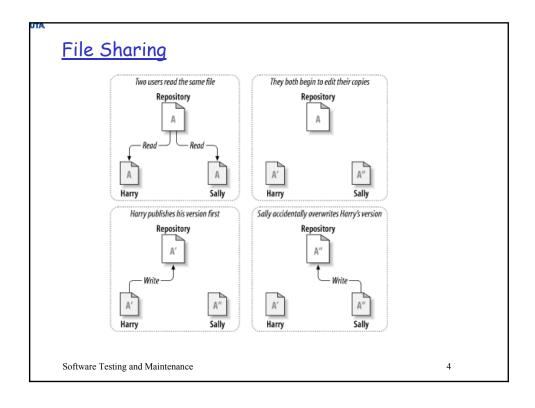

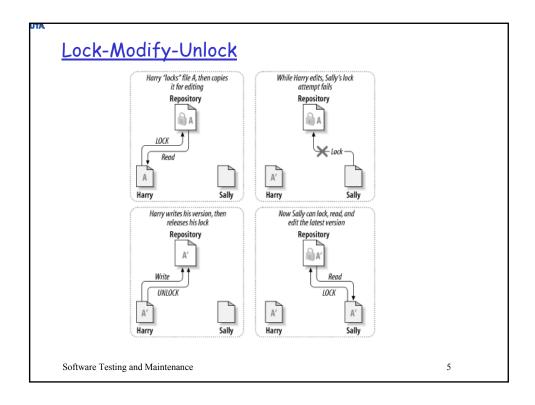

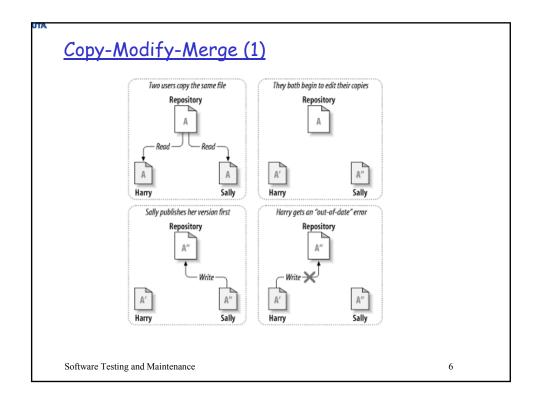

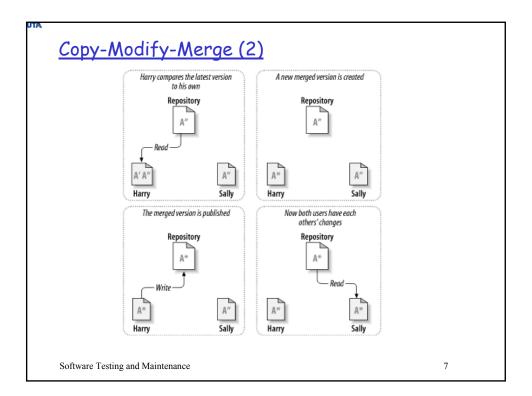

# Repository URL

| Schema     | Access method                                    |
|------------|--------------------------------------------------|
| file:///   | Direct repository access (on local disk)         |
| http://    | Access to Subversion-aware Apache server         |
| https://   | Same as http://, but with SSL encryption         |
| svn://     | Access via custom protocol to an synserve server |
| svn+ssh:// | Same as svn://, but through an SSH tunnel        |

UT/

### Working Copy

- □ A private copy of a project in the repository, plus some administrative files
  - Administrative files are contained in a subdirectory .svn, and help Subversion to recognize which files have been changed, and which files have been out-of-date.
- □ Provides a private working space which is not interfered by other people, and changes are not visible to others
- □ After changes are done and verified in the working copy, they can be published by writing to the repository
- □ Commands are also provided to incorporate other people's changes into the working copy

Software Testing and Maintenance

c

UTA

# Example (1)

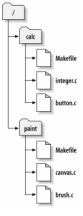

Software Testing and Maintenance

JΤ/

# Example (2)

\$ svn checkout http://svn.example.com/repos/calc

A calc/Makefile

A calc/integer.c

A calc/button.c

Checked out revision 56.

\$ Is -A calc

Makefile button.c integer.c .svn/

Software Testing and Maintenance

11

UTA

# Example (3)

\$ svn commit button.c -m "Fixed a typo in button.c."

Sending button.c

Transmitting file data.

Committed revision 57.

Software Testing and Maintenance

JTA

# Example (4)

\$ pwd

/home/sally/calc

\$ Is -A

Makefile button.c integer.c .svn/

\$ svn update

U button.c

Updated to revision 57.

Software Testing and Maintenance

13

UTA

# Subversion

- □ Fundamental Concepts
- Basic Usage

Software Testing and Maintenance

UT/

# Help

### \$ svn help import

import: Commit an unversioned file or tree into the repository.

usage: import [PATH] URL

Recursively commit a copy of PATH to URL.

If PATH is omitted '.' is assumed.

Parent directories are created as necessary in the repository.

If PATH is a directory, the contents of the directory are added directly under URL.

Unversionable items such as device files and pipes are ignored

if --force is specified.

Valid options:

- -q [--quiet]: print nothing, or only summary information
- -N [--non-recursive]: obsolete; try --depth=files or --depth=immediates
- --depth ARG: limit operation by depth ARG ('empty', 'files',
- 'immediates', or 'infinity')

...

Software Testing and Maintenance

15

JTA

# Basic Work Cycle

- 1. Update your working copy: svn update
- Make changes: svn add; svn delete; svn copy; svn move
- 3. Examine your changes: svn status; svn diff
- 4. Possibly undo some changes: svn revert
- 5. Resolve conflicts: svn update; svn resolve
- 6. Commit your changes: svn commit
- 7. Browse the repository: svn cat, svn list

Software Testing and Maintenance

JTA

# Update Working Copy

\$ svn update

U foo.c

U bar.c

Updated to revision 2.

Software Testing and Maintenance

17

UTA

# File Change vs Tree Change

- ☐ File change: change an existing file in the working copy, do not need to notify Subversion
- ☐ Tree change: change a directory structure, e.g., add, delete, copy, or move a file, need to notify Subversion
  - svn add, svn delete, svn copy, svn move, svn mkdir

Software Testing and Maintenance

JT

### Tree Change Commands

- svn add foo: add foo into the repository
- □ svn delete foo: delete foo from the repository
  - If foo is a file or link, foo is immediately deleted from the working copy; if foo is a directory, foo will be removed on the next commit
- □ svn copy foo bar: create a duplicate of foo in the repository
- svn move foo bar: = svn copy foo bar; svn delete
- svn mkdir blort: = mkdir blort; svn add blort

Software Testing and Maintenance

19

UTA

### Examine Your Changes (1)

```
$ svn status
? scratch.c # file is not under version control
A stuff/loot/bloo.h # file is scheduled for addition
```

C stuff/loot/lump.c # file has textual conflicts from an update

D stuff/fish.c # file is scheduled for deletion

M bar.c # the content in bar.c has local modifications

Software Testing and Maintenance

```
Examine Your changes (2)
$ svn diff
Index: bar.c
-----
--- bar.c (revision 3)
+++ bar.c (working copy)
@@ -1,7 +1,12 @@
+#include <sys/types.h>
+#include <sys/stat.h>
+#include <unistd.h>
+#include <stdio.h>
int main(void) {
- printf("Sixty-four slices of American Cheese...\n");
+ printf("Sixty-five slices of American Cheese...\n");
return 0;
Index: README
--- README (revision 3)
+++ README (working copy)
@@ -193,3 +193,4 @@
Index: stuff/fish.c
--- stuff/fish.c (revision 1)
+++ stuff/fish.c (working copy)
-Welcome to the file known as 'fish'.
-Information on fish will be here soon.
Software Testing and Maintenance
                                                                                                    21
```

```
Undo Working Changes

$ svn revert README
Reverted 'README'

$ svn status foo
? foo
$ svn add foo
A foo
$ svn revert foo
Reverted 'foo'
$ svn status foo
? foo

Software Testing and Maintenance

22
```

UTA

# Resolving Conflicts (1)

```
$ svn update
U INSTALL
```

G README

Conflict discovered in 'bar.c'.

Select: (p) postpone, (df) diff-full, (e) edit,

(h) help for more options:

Software Testing and Maintenance

23

### JTA

# Resolving Conflicts (2)

### \$ cat sandwich.txt

Top piece of bread

Mayonnaise

Lettuce

Tomato

Provolone

Salami

Mortadella

Prosciutto

======

Sauerkraut

Grilled Chicken

>>>>> .r2

Creole Mustard

Bottom piece of bread

Software Testing and Maintenance

UΤ

# Resolving Conflicts (3)

\$ svn resolve --accept working sandwich.txt Resolved conflicted state of 'sandwich.txt' \$ svn commit -m "Go ahead and use my sandwich, discarding Sally's edits."

Software Testing and Maintenance

25

UTA

# Commit Your Changes (1)

\$ svn commit -m "Corrected number of cheese slices."

Sending sandwich.txt

Transmitting file data. Committed revision 3.

Software Testing and Maintenance

JΤ

### Commit Your Changes (2)

```
$ svn commit -m "Add another rule"
Sending rules.txt
svn: Commit failed (details follow):
svn: File '/sandwich.txt' is out of date
...
```

Software Testing and Maintenance

27

JT/

### **Examining History**

- syn log: Shows you broad information: log messages with date and author information attached to revisions and which paths changed in each revision
- svn diff: Shows line-level details of a particular change
- svn cat: Retrieves a file as it existed in a particular revision number and displays it on your screen
- svn list: Displays the files in a directory for any given revision

Software Testing and Maintenance

svn log

svn diff

Software Testing and Maintenance

Software Testing and Maintenance

30

# **Browsing Repository**

- □ svn cat: examine an earlier version of a file
- svn list: shows what files in the repository

without downloading them

Software Testing and Maintenance

31

### svn cat

```
$ svn cat -r 2 rules.txt
Be kind to others
Freedom = Chocolate Ice Cream
Everything in moderation
Chew with your mouth open
$
```

Software Testing and Maintenance

```
$ svn list http://svn.collab.net/repos/svn
README
branches/
clients/
tags/
trunk/

Software Testing and Maintenance

33
```